## Cómo Registrarse Y Utilizar **La Aplicación ZOCCAM®**

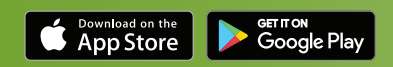

La plataforma innovadora de ZOCCAM® optimiza las transacciones al permitirle enviar documentos y depósitos de garantía de forma segura a Stewart Title.

## **Registro**

- 1. Descargue ZOCCAM de App Store.
- 2. Regístrese con su nombre, dirección de correo electrónico y número de dispositivo móvil.
- 3. Ingrese la licencia de bienes raíces o comisión notarial, si corresponde.
- 4. Verifique el PIN en su dispositivo móvil enviado por mensaje de texto.
- 5. Genere un código de acceso numérico de ocho dígitos y confírmelo.

## **Capture el depósito de garantía**

- 1. Inicie sesión con su número de dispositivo móvil y el código de acceso numérico de ocho números que ha generado.
- 2. Seleccione Earnest Money (Garantía de depósito).
- 3. Seleccione Earnest Money (Garantía de depósito) de nuevo.
- 4. Seleccione Stewart Title y haga clic en OK para confirmar.

## **Filtre por estado o realice una búsqueda por ciudad o código postal para localizar una sucursal.**

- 1. Ingrese la información del contrato (adjunte el contrato del correo electrónico, si es necesario).
- 2. Seleccione Capture (Capturar) para tomar una fotografía de la parte frontal y posterior del cheque sobre una superficie oscura bien iluminada.
- 3. Las notificaciones de correo electrónico se enviarán a todas las partes participantes.

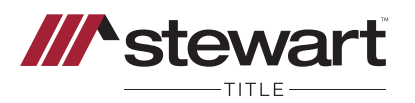

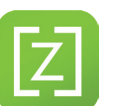